#### **Введение**

Microsoft потратила почти пять лет на создание Vista, и результат получился как минимум интересным. Vista может раздражать вас своим своеобразным подходом к обеспечению безопасности, очаровывать новым графическим интерфейсом и просто радовать улучшенной реализацией возможностей, которые вам нужны чаще всего.

Vista буквально "начинена" незаметными постороннему глазу особенностями. Если вы за время работы с ней ни разу не столкнулись с чем-то непонятным, значит, вы вряд ли работали с ней дольше получаса.

Эта книга как раз и призвана объяснять все тонкости, особенности и непонятные моменты Vista. В течение последних десяти лет Microsoft неизменно утверждала, что каждая новая версия Windows безопаснее, чем все предыдущие. Ну а пользовательский интерфейс эволюционировал беспрерывно, сколько я себя помню - еще с тех времен, когда перекрывающиеся окна (окна, которые можно помещать поверх друг друга) считались последним достижением.

Хотя я и скептически отношусь к заявлениям Microsoft, признаю, что эта версия Windows заметно отличается от предыдущих. В ней механизмы безопасности действительно стали частью операционной системы, а не тонкой прослойкой между этой системой и вами. Новый интерфейс Aero Glass, возможно, покажется вам всего лишь красивой игрушкой, но он действительно удобен - иногда возможность видеть сквозь край окна, что находится под ним, очень помогает. Боковая панель очень похожа на старый Konfabulator (ныне известный как Yahoo! Widgets) или аналогичную панель из MacOS/X, но, по крайней мере, она работает гораздо лучше, чем Active Desktop из Windows XP.

А в том, что касается музыки, фотографий и видео, Vista просто нет равных — по крайней мере, среди остальных версий Windows. Если вы собираетесь с ними работать (проще говоря, если вы не робот, а живой человек), Vista очень вам пригодится.

Да, в Vista есть ошибки и недоработки, но Microsoft определенно прилагает усилия к тому, чтобы как можно быстрее латать все обнаруженные дыры — и, на мой взгляд, у нее это получается (пока что).

В любом случае мы все сидим в одной большой лодке. Попробуем разобраться, что сделать, чтобы она не утонула.

#### Об этой книге

Эта книга начинается с базовых понятий, в которых, вероятно, смогла бы разобраться ваша бабушка (и ей это определенно помогло бы), а затем знакомит вас со все более сложными темами. Я не стану погружаться в технические тонкости и постараюсь избегать использования компьютерного жаргона. В то же время я стараюсь упоминать основные проблемы, с которыми вы можете столкнуться, и описывать способы их решения.

Независимо от того, хотите вы создать домашнюю сеть или опубликовать в Интернете фотографии, эта книга вам поможет. Точнее говоря, какая-нибудь из девяти книг, уместившихся в одной обложке. Да, я разделил эту книгу на девять мини-книг, каждая из которых посвящена определенной теме. Если вам не интересно читать все подряд, можете найти по содержанию интересную вам книгу и перейти сразу к ней.

Эта книга — не учебник, и вам не обязательно читать ее от начала до конца, главу за главой. Это всего лишь справочник. Каждая глава в ней посвящена решению определенной проблемы или рассмотрению определенной программы.

Возможно, эта книга поможет вам решать проблемы, вообще не обращаясь к справочной системе Windows. Вообще говоря, поиск нужной информации в справочной системе — это

само по себе искусство. В этой системе содержится такая масса информации, что перелопачивать ее в поисках чего-то нужного можно очень долго. Кроме того, справочная система отнюдь не является непогрешимым источником точных сведений - в ней тоже есть ошибки и неточности. Часто терминология, используемая в справочной системе, отличается от используемой в самой Vista, потому что статьи справочной системы были написаны задолго до появления Vista. Короче говоря, я редко буду ссылаться на справочную систему, хотя и не стану утверждать, что ее нужно игнорировать вообще.

## Оформление книги

В оформлении текста я постараюсь использовать минимум сложных элементов.

- √ Когда в тексте в первый раз используется технический термин, я выделяю его курсивом и сразу же (в скобках) даю объяснение этого термина. Надеюсь, это позволит вам легче запоминать эти термины и при необходимости быстрее находить их определения.
- √ Если я хочу, чтобы вы ввели какое-то слово с клавиатуры, я набираю его моноширинным шрифтом, например, так. Если от вас требуется нажать несколько клавиш сразу, я объединяю их знаками "+", например, <Ctrl+Alt+Del>.
- √ Для записи имен файлов, веб-адресов и адресов электронной почты я тоже использую моноширинный шрифт, например, report.doc, www.askwoody.com и woody@askwoody.com.

Есть еще один момент, который стоит здесь упомянуть. Я всегда использую в тексте только имена файлов в полной форме, т.е. с расширениями, например . doc, . vbs или . ехе. Да, я знаю, Vista по умолчанию скрывает от пользователей расширения файлов, но это одно из самых неудачных решений, которые Microsoft когда-либо принимала (на мой взгляд). Десятки и сотни тысяч компьютеров заражаются вирусами, приходящими по электронной почте, потому что пользователи пытаются открыть вложенные в письма файлы, не видя их расширений. Как включить показ расширений файлов, я подробно расскажу в главе 1 книги II, но если вам хочется включить его сейчас, нажмите кнопку "Пуск" (да, эту круглую кнопку в левом нижнем углу экрана), в открывшемся меню щелкните на пункте Документы. Откроется окно Документы. Нажмите клавишу <Alt> на клавиатуре, откройте в этом окне меню Сервис, щелкните в этом меню на пункте Свойства папки и в появившемся окне перейдите на вкладку Вид и в прокручивающемся списке сбросьте флажок Скрывать расширения для зарегистрированных типов файлов. Затем щелкните на кнопке ОК в окне Свойства папки. Все.

#### Что читать не обязательно

В тексте книги я старался четко разграничить "обязательные" и "необязательные" сведения. Если вам нужно просто решить конкретную проблему, читайте посвященный ей раздел, не обращая внимания на врезки и значки у края текста. С другой стороны, если тема текста вам более-менее знакома, но вас интересуют тонкости, обращайте внимание на эти значки и врезки - и старайтесь запоминать то, что в них говорится.

Можете считать что врезки - это "курсы повышения квалификации" для тех, кому хочется больше узнать о какой-то теме, даже если ради этого придется повозиться.

## Некоторые предположения

Я не предполагаю наличия у вас, как читателя, особых познаний в компьютерах. Однако я полагаю, что вы знакомы с основными операциями и знаете, что такое лвойной шелчок левой кнопкой мыши, где находится клавиша <Ctrl> на клавиатуре и как выбирать нужную команду из меню в Word.

Если вы этого не знаете, подкупите своих соседей (или, лучше, соседских детей), чтобы они научили вас следующим вещам.

- √ Игре в "Косынку"
- $\checkmark$  Просмотру сайтов с помощью Internet Explorer
- √ Завершению работы Windows и выключению компьютера

Освоив это, вы будете уверенно обращаться с клавиатурой и мышью и знать, как включать/выключать ваш компьютер. А научившись копаться в Интернете, вы узнаете гораздо больше, чем вам хотелось бы.

Приобретя перечисленные выше навыки, вы будете готовы читать книгу главу 1 книги I.

# Структура книги

Данная книга состоит из девяти мини-книг, каждая из которых посвящена определенной теме. Если вам нужна информация по конкретной теме, просмотрите содержание и найдите ту книгу, которая вам нужна (или обратитесь к предметному указателю в конце книги).

Информация в книгах изложена так, чтобы вы могли как можно быстрее получить ответы на конкретные вопросы. Вам интересно, как играть в "Сапера"? Обратитесь к главе 4 книги IV. Не знаете, как настроить брандмауэр для исходящих соединений? Читайте главу 3 книги III. В целом, эту книгу можно использовать как справочник, даже не читая ее целиком.

Вот краткое описание содержимого всех девяти мини-книг.

- Книга I. "Основы". Что Vista может и не может делать. Из чего состоит компьютер и как Vista с ним управляется. Какая версия Vista вам нужна (их есть целых восемь!). Как сменить версию Vista?
- √ Книга II. "Vista для новобранцев". Как заставить Vista работать нормально. Добавление пользователей и связанные с этим вопросы безопасности. Работа с файлами. Использование панели задач и ярлыков. Справочная система Vista. Наведение порядка на жестком диске. Использование встроенных программ для работы с текстом и изображениями.
- √ Книга III. "Вопросы безопасности". Возможности и назначение Центра безопасности. Брандмауэр Vista. Слежение за исходящим сетевым трафиком. Автоматическое обновление и связанные с ним проблемы. Защита от вирусов. Что могут плохие парни, и как вы можете от них зашититься.
- √ Книга IV. "Настройка Vista". Настройка боковой панели и выбор виджетов. Интерфейс Aero Glass. Выбор фонового изображения рабочего стола, смена тем и т.д. Указатели мыши, заставки. Изменение содержания меню "Пуск". Использование панели быстрого запуска. Игры в Vista.
- $\checkmark$ Книга V. "Vista и Интернет". Способы подключения к Интернету. Internet Explorer. Новостные ленты RSS. Борьба со всплывающими окнами. Блоги. Хранение паролей. Почта Windows Mail и альтернативы. Новостные группы. Программы мгновенного обмена сообщениями.

#### Введение

- √ Книга VI. "Компьютерное железо". iPod и Vista и альтернативы. Камеры, сканеры, принтеры, память, USB-флэш, мониторы и все остальное. Выбор подходящих устройств и их подключение к компьютеру.
- √ Книга VII. "Мультимедиа". Подкасты. Проигрыватель Windows Media. Копирование музыки с аудио-CD. Запись CD и DVD. Системы DRM и противодействие им. Windows Movie Maker, цифровые камеры, камкордеры и другие видеоустройства. Печать и публикация фотографий. Конвертирование файлов в разные форматы. Фотоальбом Windows.
- √ Книга VIII. "Видео". Сборка или покупка медиацентра. Использование Media Center. Запись видео-DVD.
- Книга IX. "Vista и сети". Различия между одноранговыми сетями и сетями "клиентсервер". Что нужно, чтобы создать домашнюю сеть. Беспроводные сети. Защита сетей от вторжений. Подключение домашней сети к Интернету.

## Пиктограммы, используемые в книге

Для выделения особо важных мест в тексте книги используются пиктограммы на полях. Ниже кратко объясняется назначение этих пиктограмм:

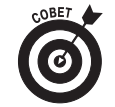

Такая пиктограмма обычно выделяет абзац с подсказкой по быстрому решению какой-нибуль проблемы. Если вы не хотите читать всю главу целиком, лля начала просмотрите абзацы, помеченные этой пиктограммой, возможно, остальной текст вам и не понадобится.

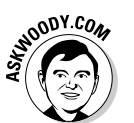

Такой пиктограммой я помечаю абзацы, в которых излагаю свою точку зрения (обычно она радикально отличается от официального мнения Microsoft). Если моя точка зрения вас заинтересовала, попробуйте зайти на мой веб-сайт, — возможно, там вы найдете еще что-то по этой же теме.

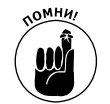

Абзацы, помеченные такой пиктограммой, содержат информацию, которую вам стоит запомнить, - скорее всего, это может в дальнейшем спасти вас от какихто неприятностей.

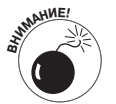

Эта пиктограмма обозначает инструкции, следовать которым крайне желательно, - это спасет вас от головной боли, потерь времени и даже, возможно, лишней траты денег.

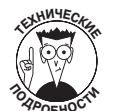

Такой пиктограммой я помечал абзацы, в которых излагал сведения сугубо технического характера. Читать эти абзацы не обязательно, но если вы хотите знать больше, чем знает рядовой пользователь, советую вам все же ознакомиться с их содержимым.

Ilmak...

Вроде бы я рассказал все, что вам понадобится для успешного прочтения главы 1. Переверните страницу и можете приступать. Желаю удачи.

Вуди — woody@askwoody.com